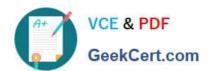

# DES-DD33<sup>Q&As</sup>

Specialist - Systems Administrator, PowerProtect DD

# Pass EMC DES-DD33 Exam with 100% Guarantee

Free Download Real Questions & Answers PDF and VCE file from:

https://www.geekcert.com/des-dd33.html

100% Passing Guarantee 100% Money Back Assurance

Following Questions and Answers are all new published by EMC
Official Exam Center

- Instant Download After Purchase
- 100% Money Back Guarantee
- 365 Days Free Update
- 800,000+ Satisfied Customers

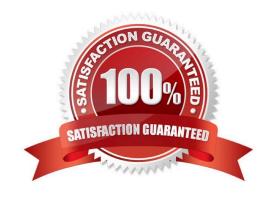

# https://www.geekcert.com/des-dd33.html 2024 Latest geekcert DES-DD33 PDF and VCE dumps Download

### **QUESTION 1**

### **DRAG DROP**

What is the correct sequence of steps to configure storage for Dell EMC Cloud Tier in the DD System Manager?

### Select and Place:

| Click "Configure" in the Cloud Tier section                                                                                                    | STEP 1                                                                                                    |
|----------------------------------------------------------------------------------------------------|----------------------------------------------------------------------------------------------------|
| Click "Add to Tier"                                                                                                    | STEP 2                                                                                                    |
| Select "Storage" under the Hardware tab                                                                                                    | STEP 3                                                                                                    |
| Under "Addable Storage", select the checkbox for the shelf to add                                                                                                    | STEP 4                                                                                                    |
| The Control of the Control of the Co |                                                                                                    |
| rect Answer:                                                                                                    |                                                                                                    |
| ect Answer:                                                                                                    | Click "Configure" in the Cloud Tier section                                                               |
| rect Answer:                                                                                                    | Click "Configure" in the Cloud Tier section  Click "Add to Tier"                                          |
| rect Answer:                                                                                                    | Click "Configure" in the Cloud Tier section  Click "Add to Tier"  Select "Storage" under the Hardware tab |

Reference: https://www.delltechnologies.com/asset/en-us/products/data-protection/technical-support/docu95865.pdf

### **QUESTION 2**

A PowerProtect DD system is configured for VTL. The backup application requires a minimum tape capacity of 800 GiB. What is the minimum tape type to support this requirement?

A. LTO-3

B. LTO-2

C. LTO-5

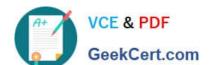

# https://www.geekcert.com/des-dd33.html

2024 Latest geekcert DES-DD33 PDF and VCE dumps Download

D. LTO-4

Correct Answer: D

Reference: https://www.ibm.com/docs/en/ts4500-tape-library?topic=cartridges-capacity-supported-lto-tape

### **QUESTION 3**

What is a characteristic of using replication with Dell EMC Cloud Tier?

- A. Always takes place between the source and destination cloud tier
- B. Cloud Tier is required to be configured on the source and destination systems
- C. Always takes place between the source and destination active tier
- D. Does not require that a file be recalled from the cloud on the source

Correct Answer: C

#### **QUESTION 4**

Which command is used to check if NFS is enabled?

- A. nfs show clients
- B. nfs enable
- C. system show
- D. nfs status

Correct Answer: D

Reference: https://www.cyberciti.biz/faq/find-out-if-nfs-service-running-on-linux-unix-server/

#### **QUESTION 5**

Which NDMP device is supported on a PowerProtect DD appliance?

- A. NFS
- B. DD Boost
- C. CIFS
- D. VTL

Correct Answer: D

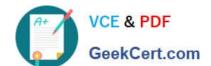

## https://www.geekcert.com/des-dd33.html 2024 Latest geekcert DES-DD33 PDF and VCE dumps Download

# Explanation:

A system can present itself as a file server, offering NFS, CIFS access over Ethernet; as a virtual tape library (VTL) over Fibre Channel; as an NDMP tape server over Ethernet; or as a disk target using application specific interfaces like DD

Boost. DD VTL is qualified with leading open systems and IBMi enterprise backup applications.

Reference: https://www.delltechnologies.com/asset/en-in/products/data-protection/technical-support/h17926-dellemc-powerprotect-dd-ds.pdf

<u>Latest DES-DD33 Dumps</u> <u>DES-DD33 Practice Test</u> <u>DES-DD33 Exam Questions</u>